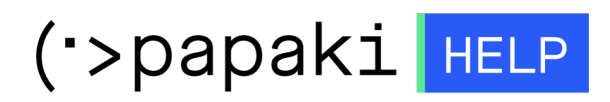

[Knowledgebase](https://tickets.papaki.com/en-US/kb) > [Pixida](https://tickets.papaki.com/en-US/kb/pixida) > [Πώς ξεκινάω με την Pixida;](https://tickets.papaki.com/en-US/kb/articles/pixida)

Πώς ξεκινάω με την Pixida; Alexandros Karagiannis - 2022-12-06 - [Pixida](https://tickets.papaki.com/en-US/kb/pixida)

Αφού ολοκληρώσετε το στήσιμο της Pixida, έχετε πρόσβαση στον πίνακα ελέγχου και μπορείτε να αρχίσετε να δουλεύετε πάνω στο SEO σας!

Μόλις ολοκληρώσετε το στήσιμο, η Pixida θα αναλύσει το site σας για να εντοπίσει την τρέχουσα κατάσταση SEO. Στη συνέχεια, θα σας δώσει ένα σύνολο προσωπικών tasks που βασίζονται σε βασικούς παράγοντες SEO που λείπουν από το site σας.

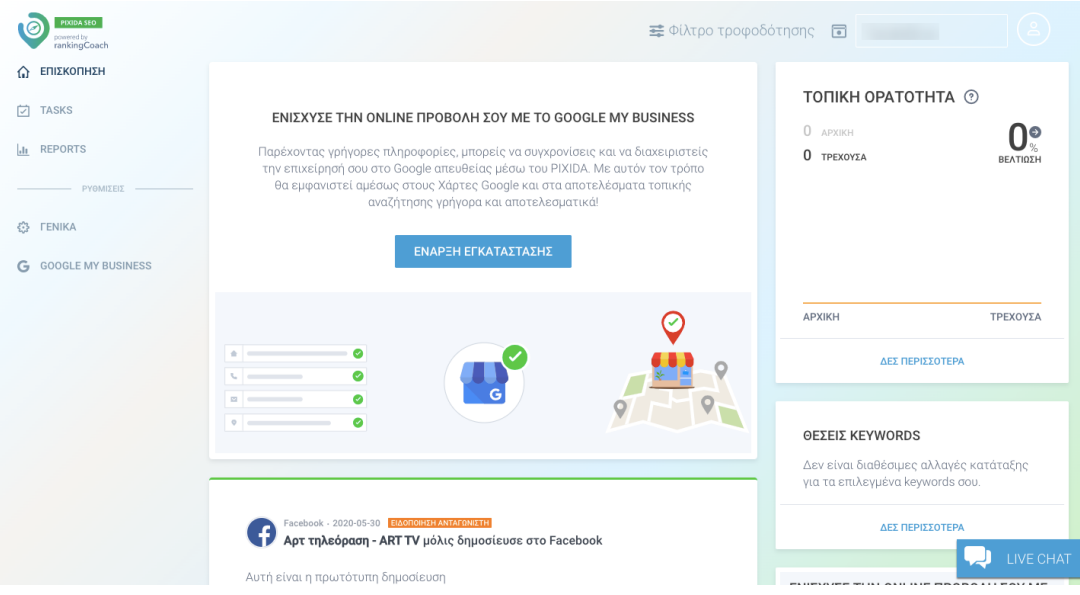

Στο μενού στα αριστερά, έχετε πρόσβαση σε διαφορετικές ενότητες του λογαριασμού σας. Οι πιο σημαντικές για την καθημερινή σας εργασία στο SEO είναι οι ενότητες "Tasks" και "Reports". Τα tasks θα σας βοηθήσουν να βελτιστοποιήσετε το site σας και να βελτιώσετε την προβολή σας στο διαδίκτυο, ενώ οι αναφορές θα σας επιτρέψουν να παρακολουθείτε την πρόοδό σας και να κάνετε προσαρμογές στη στρατηγική σας, εάν χρειάζεται. Λάβετε υπόψη ότι μπορείτε να επεξεργαστείτε τις ρυθμίσεις του λογαριασμού σας, καθώς και τα keywords, ανά πάσα στιγμή στην καρτέλα "Γενικά".

Τώρα που έχετε καλύτερη κατανόηση των διαφόρων ενοτήτων του λογαριασμού σας, μεταβείτε στην ενότητα "Tasks". Αυτή η ενότητα χωρίζεται σε τρεις καρτέλες.

Πρώτον, υπάρχει η μπλε καρτέλα, η οποία περιέχει όλα τα tasks που

επικεντρώνονται στην κατάταξή σας στα αποτελέσματα αναζήτησης και την επεξεργασία του site σας σχετικά με αυτό. Δεύτερον, η πράσινη καρτέλα περιέχει τα tasks των social media που θα σας βοηθήσουν να αυξήσετε την προβολή σας στο διαδίκτυο μέσω των κοινωνικών μέσων.

Τέλος, η πορτοκαλί καρτέλα περιέχει τα tasks τοπικού SEO που θα σας βοηθήσουν να αυξήσετε την προβολή σας στο διαδίκτυο στους πιο σχετικούς διαδικτυακούς καταλόγους.

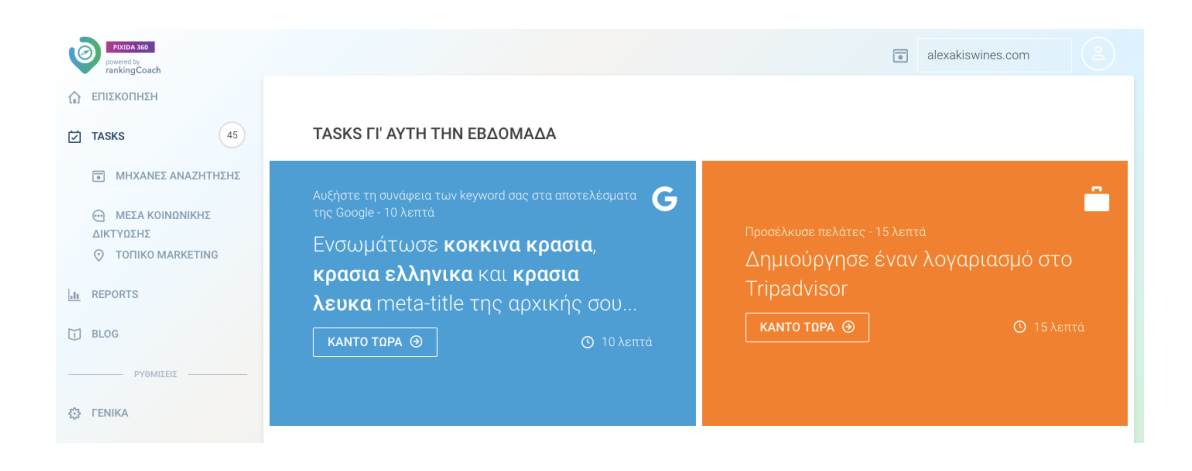

Κάθε task περιέχει γραπτές οδηγίες μαζί με ένα βίντεο που είναι προσαρμοσμένο στο CMS που έχετε, έτσι ώστε να έχετε βήμα προς βήμα οδηγίες για να τα ολοκληρώσετε με επιτυχία.

Η ολοκλήρωση των tasks σας έχει μεγάλη σημασία, καθώς αυτή είναι η διαδικασία βελτιστοποίησης του site σας και ενσωματώνοντας σωστά τα keywords που επιλέξατε στις διάφορες ενότητες του site σας, θα βεβαιωθείτε ότι οι μηχανές αναζήτησης μπορούν να εντοπίσουν τα keywords με τα οποία θέλετε καποιος να σας εντοπίσει online. Αυτό θα βοηθήσει στην κατάταξή σας στις μηχανές αναζήτησης.

Για να παρακολουθείτε καλύτερα τον αντίκτυπο των ενεργειών σας, σας συνιστούμε να ολοκληρώνετε μόνο έναν μικρό αριθμό tasks κάθε εβδομάδα και, στη συνέχεια, να ελέγχετε τα αποτελέσματα χρησιμοποιώντας την ενότητα "Αναφορές". Αυτό θα σας επιτρέψει επίσης να κάνετε κάποιες προσαρμογές στη στρατηγική βελτιστοποίησης όπου χρειάζεται. Θυμηθείτε, το SEO δεν είναι σπριντ αλλά μαραθώνιος. Γι 'αυτό φροντίστε να αφιερώσετε το χρόνο σας κάνοντας τις αλλαγές με προσοχή. Η Google θα χρειαστεί επίσης λίγο χρόνο για να αναγνωρίσει τυχόν αλλαγές που κάνετε και τους αρέσει να βλέπουν τακτικές αλλαγές και βελτιώσεις. Επομένως, η ολοκλήρωση των tasks σε μικρά βήματα είναι πολύ ευεργετική για την επιτυχία σας στο SEO.

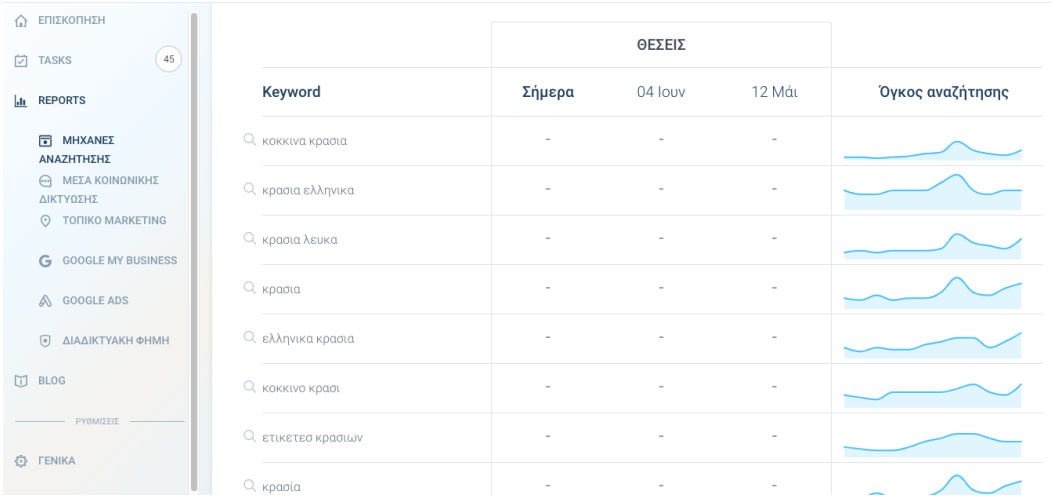

Όπως αναφέραμε παραπάνω, η ενότητα "Αναφορές" είναι μια πολύ σημαντική λειτουργία. Βρίσκεται στα αριστερά του λογαριασμού σας, εδώ είναι όλες οι πληροφορίες σχετικά με την προηγούμενη και την τρέχουσα απόδοση του site σας. Σημαντικά δεδομένα που μπορείτε να βρείτε εδώ είναι οι όγκοι αναζήτησης όλων των keywords σας, η δική σας κατάταξη με αυτά τα keywords και η κατάταξη των ανταγωνιστών. Φροντίστε να παρακολουθείτε πάντα τις αναφορές σας για να βλέπετε τη δική σας πρόοδο και για να εντοπίζετε τι πρέπει να αλλάξετε στη στρατηγική σας εάν δείτε κάποια αδικαιολόγητη πτώση στις βαθμολογίες.

Στη γενική "Επισκόπηση" μπορείτε να μετακινηθείτε στη ροή όλων των ειδοποιήσεων και ενημερώσεων των social media, του Google και του Google My Business που συνδέσατε με τη Pixida. Επιπλέον, θα λαμβάνετε ειδοποιήσεις και ενημερώσεις για τα social media των ανταγωνιστών σας, ώστε να μπορείτε πάντα να τους παρακολουθείτε και να ενημερώνεστε για τον ανταγωνισμό σας!